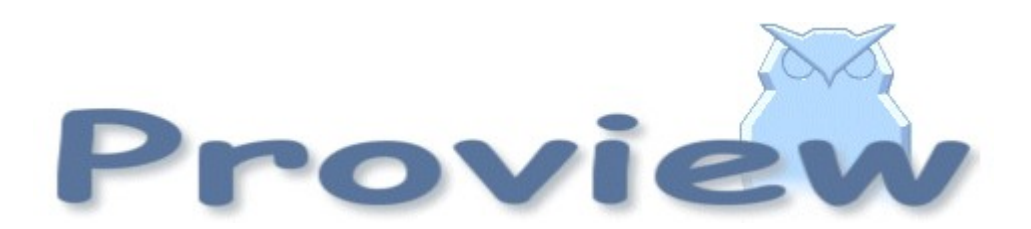

# Release Notes V4.7

2010 03 26

Copyright SSAB Oxelösund AB 2010

Permission is granted to copy, distribute and/or modify this document under the terms of the GNU Free Documentation License, Version 1.2 or any later version published by the Free Software Foundation; with no Invariant Sections, no Front-Cover Texts, and no Back-Cover Texts.

# **Table of Contents**

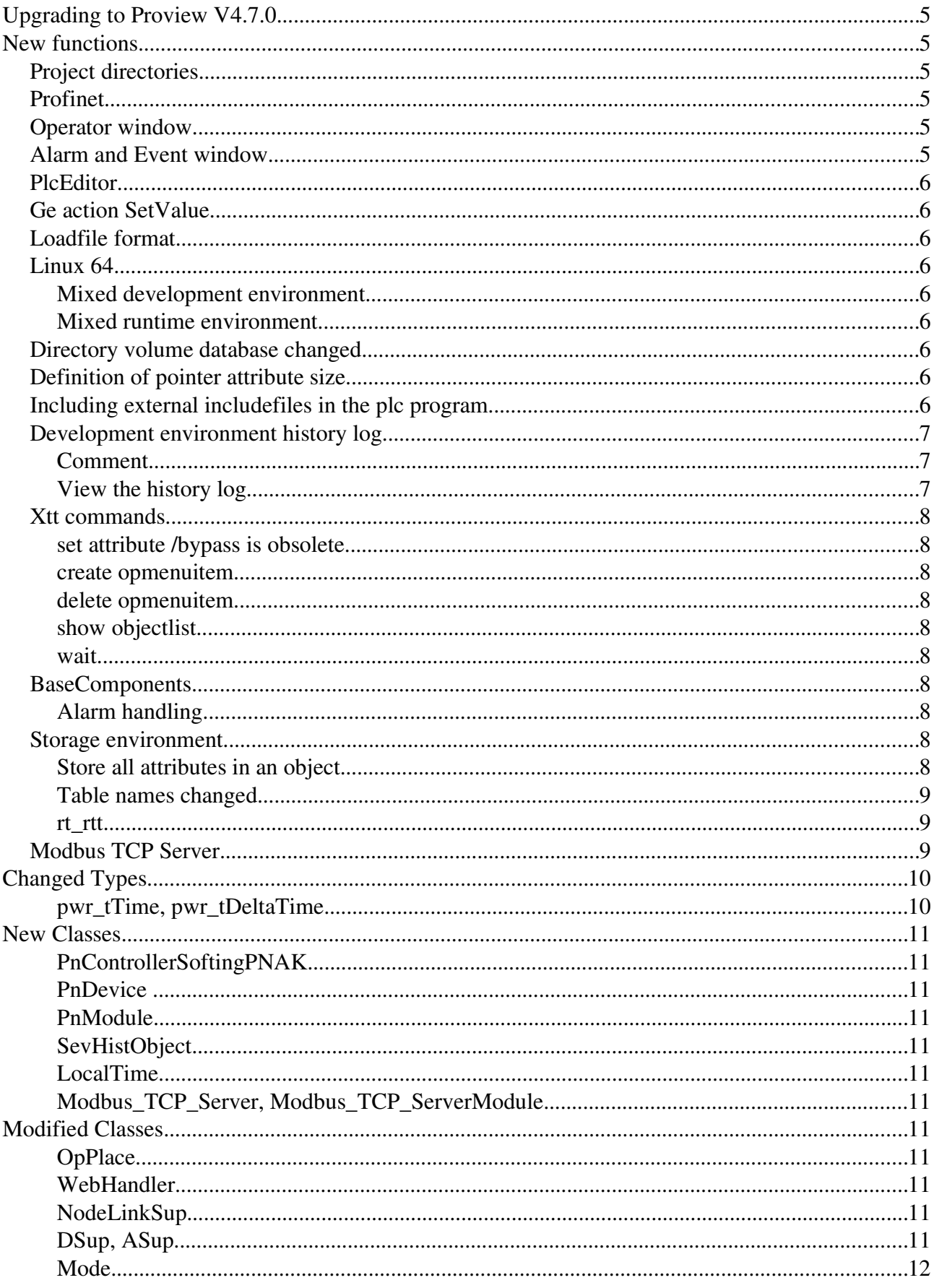

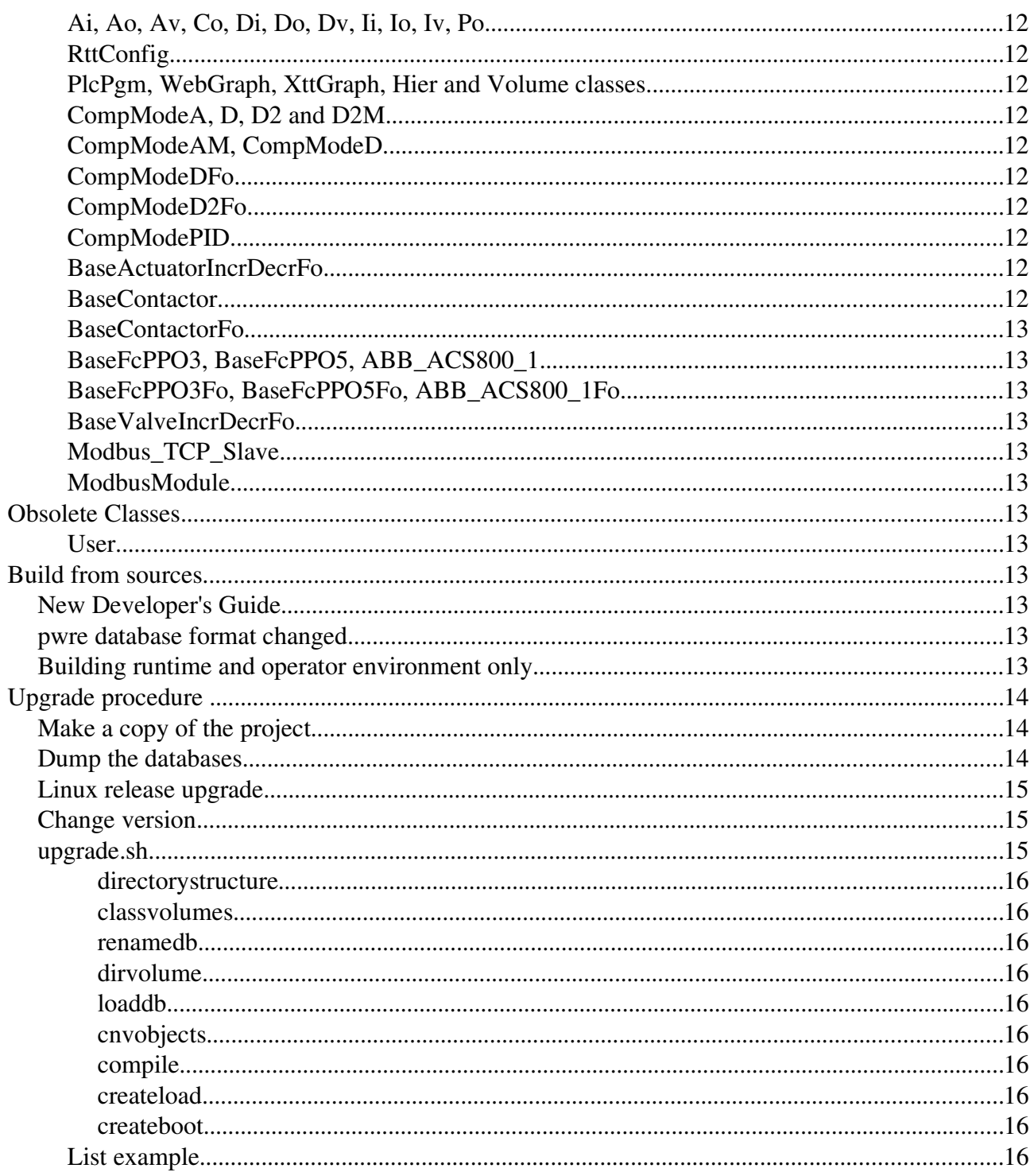

# **Upgrading to Proview V4.7.0**

This document describes new functions i Proview V4.7.0, and how to upgrade a project from V4.6.1 to V4.7.0.

# **New functions**

## *Project directories*

The directory structure of a Proview project is changed.

A project is separated into two trees, a build tree under bld and source files under src. Configuratin files are moved to usr/cnf, \$pwrp\_cnf. Read more about the directory structure in Designer's Guide.

## *Profinet*

This release i prepared for Profinet, all objects and the configurator etc are present. Profinet will be included in a  $V4.7.0-x$  version.

## *Operator window*

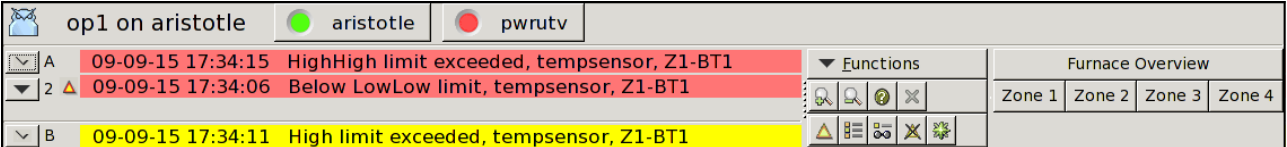

- A status bar with system status indication for supervised nodes.
- A Functions menu to open alarm and event windows, curves, process graph etc.
- Xtt command 'create opmenuitem' to create new items in the menu.
- Number of function button increased from 15 to 25.
- Possibility to show alarm time.
- Configuration of which events types will make the the operator window pop.
- Configuraton of language, closebutton etc in OpPlace object.
- Event time and event name viewed in operator window alarm texts.

## *Alarm and Event window*

New toolbar with methods for the selected event. Also some methods for the supervisory object, that can be used for example to find the supervisory object in the plc code.

## *PlcEditor*

Toobar buttons added for creation of text and document objects.

# *Ge action SetValue*

New Ge action to set a specified value into an attribute. Note that the previous method to set values with the command 'set parameter /bypass' is obsolete and doesn't work any more.

## *Loadfile format*

The loadfile format is changed (.dbs files), and not compatible with loadfile format i V4.6 and previous versions. Dbs-files of these versions can not be opened from the configurator (File/Open/Dbs file).

# *Linux 64*

Proview 4.7 is ported to 64 bit linux and distributed in one 32 bit and one 64 bit version.

## **Mixed development environment**

You can have a mixed development environment with both 32 bit and 64 bit linux machines and with a common database server. There are though some restrictions.

A BerkeleyDb database created on a 32 bit platform can not be opened on a 64 bit platform, and vice versa. A mysql database though, can be opened on both platforms.

A 32-bit system has to be built on a 32-bit platform, and a 64-bit system has to be built on a 64-bit platform. Classvolumes though, and the loadfile format, are platform independent.

### **Mixed runtime environment**

There are no restictions in the runtime environment. Systems of different platforms can communicate without problems. If there are some application communication, keep in mind that the alignment of c data structures can differ between the platforms.

# *Directory volume database changed*

The directory volume, previously stored in a BerkeleyDb database, is now stored as a wb\_load file. That is \$pwrp\_db/directory.db is replace by \$pwrp\_db/directory.wb\_load.

# *Definition of pointer attribute size*

For pointer attributes that are not private, the size of the pointed entity has to be stated in the Size element of the \$Attribute object defining the attribute.

## *Including external includefiles in the plc program*

The environment variable PWR\_EXT\_INC can be used to define directories where include files included in the plc program are stored. If you, for example, has a common directory where you

store includefiles that specify transactions, /usr/local/myinclude, the compiler will find these files by defining PWR\_EXT\_INC with the command

export PWR\_EXE\_INC="-I /usr/local/myinclude"

## *Development environment history log*

Actions in the development environment are logged in a log-file,  $\phi$ wrp db/wb history.log. The actions that are logged are

- Save in the configurator.
- Save in the plc editor
- Save in Ge.
- Java export in Ge.
- Build of a plc window.
- Build of an XttGraph object.
- Build of a volume.
- Build of a node.
- Create a package.
- Copy a package.
- Update classes in a volume.

#### **Comment**

For the save operations, there is a possibility to enter a comment, by setting the Comment checkbox in the Settings dialog the navigator (Options/Settings in the menu). If Comment is set, a comment dialog is opened every time save is activated, and a one line comment can be entered.

It is strongly recommended to enable the comment facility in production systems, and to enter adequate comments. During the development phase though, the value of comments are debatable.

I might also be a good idea to remove or rename the logfile when a system is taken into production, to avoid viewing all the loggings from the development phase.

#### **View the history log**

The history log is a text file that can be viewd by a text editor.

There are also a history window that views the logging for specific items. The history window is opened from the menu, or from the popup menu for an object.

- Navigaor menu, File/History, shows configurator save and voume build actions for the current vo lume.
- Plc editor menu, File/History, shows save and build actions for the current plc window.
- Ge editor menu, File/History, shows save, build and export actions for the current graph.
- Distributor menu, File/History, shows create and copy packaged actions for all nodes.

Popupmenu

- PlantHier object, shows plc save actions for all plc windows below the planthier object.
- PlcPgm object, shows plc save actions for all plc windows in the PlcPgm.
- XttGraph object, shows Ge save actions for the graph.
- NodeConfig object, show the build and distribute actions for the node.
- RootVolumeConfig, ClassVolumeConfig, SubVolumeConfig and SharedVolumeConfig objects, shows the configrator save and build acions for the volume.

### *Xtt commands*

#### **set attribute /bypass is obsolete**

/bypass qualifier is removed in the 'set attribute' command for security reasons. When used in Ge graphs, it should be replaced by the SetAttribute dynamic.

#### **create opmenuitem**

New command to add menu items to the operator window menu.

#### **delete opmenuitem**

Command to remove menu items from the operator window menu.

#### **show objectlist**

New command that views a listbox with objects of a specified class. From the listbox the object graph for an object can be opened.

#### **wait**

Wait a specified time. Used in scripts to retard the execution of the script.

## *BaseComponents*

#### **Alarm handling**

The handling of alarm texts in the basecomponent objects is changed. Previously the object name was added to the alarm text in the function object code for the component. Now the event name in the alarm and event window is used instead.

### *Storage environment*

#### **Store all attributes in an object**

All the attributes in an object can be stored in one table in the sev database. This is configured with SevHistObject. It also makes to possible to view more than one curve in a curve window.

#### **Table names changed**

The names of the tables in the mysql database is changed. When upgradeing, old tables will automatically be renamed by the storage server.

#### **rt\_rtt**

rt rtt is included in the storage environment and can be used to monitor the Qcom communication. It should be started with the arguments "qcomonly system". Enter

System/Communication/Qcom/Qcom Nodes or Qcom Applications to monitor qcom.

## *Modbus TCP Server*

The Modus TCP server is implemented in V4.7.0, i.e. it is possible for external SCADA systems to fetch data from a Proview system.

The server is configured with a Modbus TCP Server object in the node hierarchy, and below this with a Modbus TCP ServerModule object. The data area presented to the clients are configured with channel objects below the server module. There is one area for reading and one for writing, and a logical start address to these are set in the module object. Also the UnitId has to be stated.

The server implementation also makes it possible to exchange data between Proview nodes via Modbus TCP.

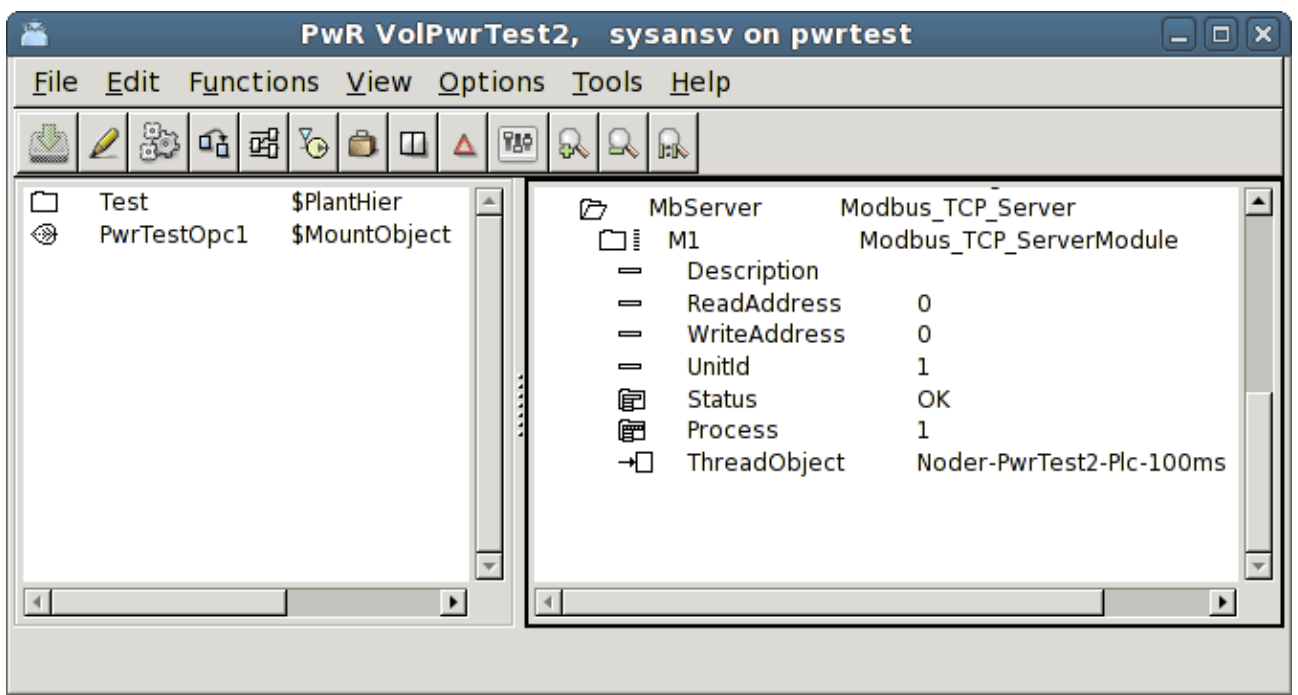

Fig Modbus Server konfiguration

| Ā<br>PwR VolPwrTest2, sysansv on pwrtest<br>Ξ<br>$\Box$   $\times$                     |  |                        |                    |                                              |    |
|----------------------------------------------------------------------------------------|--|------------------------|--------------------|----------------------------------------------|----|
| Functions View Options<br><b>File</b><br>Edit<br>Tools Help                            |  |                        |                    |                                              |    |
| 33<br>이 택<br>$\mathbb{R}^{\mathbb{N}}$<br>Ĝ.<br><b>FAP</b><br>R<br>$\blacksquare$<br>ଋ |  |                        |                    |                                              |    |
|                                                                                        |  |                        |                    |                                              |    |
| \$PlantHier<br><b>Test</b><br>◈<br>PwrTestOpc1<br>\$MountObject                        |  | Ò                      | MbServer<br>M1     | Modbus TCP Server<br>Modbus_TCP_ServerModule |    |
|                                                                                        |  | D<br>◈                 | Ch <sub>Di1</sub>  | ChanDi                                       |    |
|                                                                                        |  | ⊛                      | ChDi <sub>2</sub>  | ChanDi                                       |    |
|                                                                                        |  | ◈                      | ChD <sub>i3</sub>  | ChanDi                                       |    |
|                                                                                        |  | ⊛                      | ChD <sub>i4</sub>  | ChanDi                                       |    |
|                                                                                        |  | ◈                      | ChD <sub>i</sub> 5 | ChanDi                                       |    |
|                                                                                        |  | ◈                      | ChD <sub>i</sub> 6 | ChanDi                                       |    |
|                                                                                        |  | ⊛                      | ChDi7              | ChanDi                                       |    |
|                                                                                        |  | ◈                      | ChD <sub>i</sub> 8 | ChanDi                                       |    |
|                                                                                        |  | ⊛                      | ChDi9              | ChanDi                                       |    |
|                                                                                        |  | ◈                      | ChDi10             | ChanDi                                       |    |
|                                                                                        |  | ⊛                      | ChDi11             | ChanDi                                       |    |
|                                                                                        |  | ◈                      | Chli1              | Chanli                                       |    |
|                                                                                        |  | ⊛                      | Chli <sub>2</sub>  | Chanli                                       |    |
|                                                                                        |  | ◈<br>❀                 | Chli3<br>Chli4     | Chanli                                       |    |
|                                                                                        |  | ◈                      | Chli5              | Chanli<br>Chanli                             |    |
|                                                                                        |  | ⊛                      | Chli6              | Chanli                                       |    |
|                                                                                        |  | ⊛                      | Chli7              | Chanli                                       |    |
|                                                                                        |  | ⊛                      | Chli8              | Chanli                                       |    |
|                                                                                        |  | ◈                      | Chli9              | Chanli                                       |    |
|                                                                                        |  | ⊛                      | Chli10             | Chanli                                       |    |
|                                                                                        |  | ◈                      | Chli11             | Chanli                                       |    |
|                                                                                        |  | ⊛                      | ChDo1              | ChanDo                                       |    |
|                                                                                        |  | ◈                      | ChDo <sub>2</sub>  | ChanDo                                       |    |
|                                                                                        |  | ◈                      | ChDo3              | ChanDo                                       |    |
|                                                                                        |  | ⊛                      | ChDo4              | ChanDo                                       |    |
|                                                                                        |  | ◈                      | ChDo5              | ChanDo                                       |    |
|                                                                                        |  | ⊛                      | ChDo6              | ChanDo                                       |    |
|                                                                                        |  | ◈                      | ChDo7<br>ChDo8     | ChanDo<br>ChanDo                             |    |
|                                                                                        |  | ⊛<br>⊛                 | ChDo9              | ChanDo                                       |    |
|                                                                                        |  | ⊛                      | ChDo10             | ChanDo                                       |    |
|                                                                                        |  | ⊛                      | ChDo11             | ChanDo                                       |    |
| $\blacktriangleright$<br>$\left  \right $                                              |  | $\left  \cdot \right $ |                    |                                              | l۶ |
|                                                                                        |  |                        |                    |                                              |    |
|                                                                                        |  |                        |                    |                                              |    |

Fig Modbus Server channel konfiguration

# **Changed Types**

#### **pwr\_tTime, pwr\_tDeltaTime**

pwr\_tTime and pwr\_tDeltaTime are changed from a struct with two 32 bit words, to a struct with two 64 bit words.

Note that pwr\_tTime and pwr\_tDeltaTime previously was a struct timespec and could be used directly in time functions as clock\_gettime, nanosleep etc. This is still the case in 64 bit linux, but not in 32 bit linux. In 32 bit linux there has to be a conversion. Instead of clock\_gettime, time\_GetTime can be used, which has a pwr\_tTime as argument.

# **New Classes**

## **PnControllerSoftingPNAK**

I/O Agent object configuring the Sofing profnet stack.

### **PnDevice**

I/O object configuring a Profinet device.

#### **PnModule**

I/O object configuring a Profinet module.

### **SevHistObject**

Store all attribute of an object in the sev database.

#### **LocalTime**

Plc function object to convert an absolute time to second, minute, hour, day of week, day of month, month and year.

### **Modbus\_TCP\_Server, Modbus\_TCP\_ServerModule**

I/O objects to configure a Modbus TCP server.

# **Modified Classes**

### **OpPlace**

A number of attributes removed removed that was used for the old GMS operator place and not used any more. New attributes added for layout etc. Some attributes moved from the User object, UserName, FastAvail, (Event)SelectList, MaxNoOfAlarms and MaxNoOfEvents.

### **WebHandler**

SelectList, MaxNoOfAlarms and MaxNoOfEvents moved from User object.

### **NodeLinkSup**

Attribute SystemStatus added. It contains the system status of the supervised node.

Attribute MoreText added, for alarmtext info.

#### **DSup, ASup**

New attribute LockAttribute. This can be used for ASup and DSup objects in the plc code, where

the 'Attribute' attribute can be set to a specific object, and should not be fetches from the connected object. If LockAttribute is zero, the connected object will be inserted into Attribute when the plc window is compiled.

#### **Mode**

The type of attribute OpMode changed from mask to enumeration type (PidOpModeEnum).

## **Ai, Ao, Av, Co, Di, Do, Dv, Ii, Io, Iv, Po**

Attribute Photo added for Xtt popup menu method Photo.

## **RttConfig**

Attributes to replace User object added: MaxNoOfAlarms, MaxNoOfEvents, EventSelectList and EventListEvents.

## **PlcPgm, WebGraph, XttGraph, Hier and Volume classes**

Attribute ConfigurationStatus added. This can be used in the configurator, to set a status on a volume, hierarchy, plcprogram or graph.

## **CompModeA, D, D2 and D2M**

Attribute GraphConfiguration added to handle different graph layout for different configurations.

### **CompModeAM, CompModeD**

Attribute OpDisableLocalAlarm to be able to supress the alarm when local mode is set.

### **CompModeDFo**

Inputs ForceMan and PulseControl added. ForceMan is used to force manual mode, and PulseControl is a special input used by BaseContacor in pulse configuration.

## **CompModeD2Fo**

Input ForceMan added.

## **CompModePID**

Type for attribute OpMod changed from mask to enum (PidOpModeEnum).

#### **BaseActuatorIncrDecrFo**

Input ExtControl added.

#### **BaseContactor**

Functionality for two order Do for on/off pulse. Do OrderOff added (for off pulse), and attribute OpNoOffPulse for a special configuration.

## **BaseContactorFo**

Attribute PulseControl added to indicate that contactor inconfigured with on/off pulse.

## **BaseFcPPO3, BaseFcPPO5, ABB\_ACS800\_1**

Attribute AlarmConnection added with alarmtext for new alarm when connection is lost.

## **BaseFcPPO3Fo, BaseFcPPO5Fo, ABB\_ACS800\_1Fo**

Inputs NoOff2, NoOff3 and EnableOperation added. These inputs affects the contol word and makes it possible to control the stop behavior of the converter.

### **BaseValveIncrDecrFo**

Input ExtControl added.

#### **Modbus\_TCP\_Slave**

Attribute Port added to be able to communicate on another port than the Modbus TCP default port.

#### **ModbusModule**

Attribute ScanInterval added to increase the time interval between read and write operations for the module.

# **Obsolete Classes**

#### **User**

Not used any more, remains for smooth upgradeing.

# **Build from sources**

## *New Developer's Guide*

A new document with descripton of the Proview source code and build scripts. It is available on proview.se on the Developer page.

## *pwre database format changed*

The format of the pwre database, defined by the environment variable pwr\_env\_db is changed. A new database has to be created for V4.7.0.

## *Building runtime and operator environment only*

There is a new possibility to build only the runtime environment, or only the operator environment.

See the Developer's Guide for more information.

# **Upgrade procedure**

The upgrading has to be done from any version in the interval V4.2.0 – V4.4.4. If the project has a lower version, the upgrade has to be performed stepwise following the schema

V2.1 -> V2.7b -> V3.3 -> V3.4b -> V4.0.0 -> V4.1.3 -> V4.2.0 -> V4.5.0 -> V4.6.0 -> V4.7.0

The upgrade procedure is to change the version of the project in the projectlist, and then execute the script upgrade.sh.

#### NOTE !!

Do not activate Update Classes.

If the previous version should be kept, first make a copy of the project.

#### *Make a copy of the project*

Do sdf to the project and start the administrator

> pwra

Now the Projectlist is opened. Enter edit mode, login as administrator if you lack access. Find the current project and select Copy Project from the popup menu of the ProjectReg object. Open the copy and assign a suitable project name and path. Save and close the administrator.

### *Dump the databases*

Execute the first pass, *dumpdb*, in the script *reload.sh*.

```
> reload.sh
```
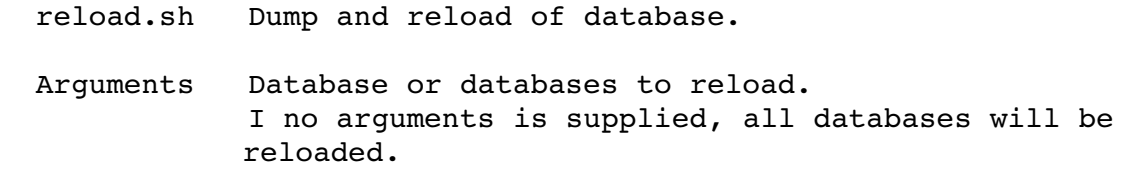

Pass

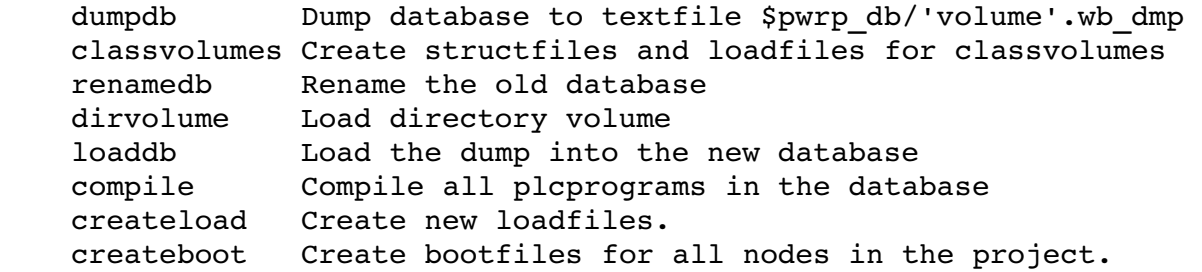

-- Reloading volume directory volopg2

Pass: dumpdb classvolumes renamedb dirvolume loaddb compile createload

```
createboot
```
Enter start pass [dumpdb] > Pass dump database Do you want to continue ? [y/n/go] y ls: cannot access /data0/pwrp/opg2/common/db/\*.wb\_dmp: No such file or directory Dumping volume directory in /data0/pwrp/opg2/common/db/directory.wb\_dmp ... I Database opened /data0/pwrp/opg2/common/db/volopg2.db ls: cannot access /data0/pwrp/opg2/common/db/\*.wb\_load: No such file or directory ------------------- Pass create structfiles and loadfiles for classvolumes Do you want to continue ? [y/n/go] n setdb is obsolete  $\ddot{\phantom{1}}$ 

Check that the one dumpfile is create for the directory volume and one for every other rootvolume

```
> cd $pwrp_db 
> ls -l *.wb dmp
-rw-rv-r-1 cs pwrp 1771 2010-03-26 16:32 directory.wb dmp
-rw-rw-r-1 cs pwrp 7467 2010-03-26 16:32 volopg2.wb dmp
```
### *Linux release upgrade*

If you are using Ubuntu 9.4 or Fedora 10 you need to upgrade the linux release and install the pwr47 package.

## *Change version*

Enter the administrator and change the version of the project to V4.7.0. Save and close the administrator.

### *upgrade.sh*

Do sdf to the project.

upgrade.sh is a script that is divided into a number of passes. After each pass you you have to answere whether to continue with the next pass or not. Start the script with

```
> upgrade.sh
```
Start from the directorystructure pass by entering *directorystructure* on the question *Enter start pass*. The first pass, dumpdb, is already performed previously by reload.sh.

Enter start pass [dumpdb] > directorystructure

#### *directorystructure*

Changes the directory structure for the project with one source and one build tree.

#### *classvolumes*

Create loadfiles and structfiles for the class volumes.

#### *renamedb*

Store the old databases under the name \$pwrp\_db/'volumename'.db.1.

#### *dirvolume*

Create a directory database and load the dumpfile for the project volume into the database.

#### *loaddb*

Create databases and load the dumpfiles into them.

#### *cnvobjects*

Remove User-objects and move the content of FastAvail and SelectList to the corresponding OpPlace or WebHandler object. Replace RttConfig with an OpPlace object named OpDefault.

#### *compile*

Compile all the plc programs.

#### *createload*

Create loadfiles for the root volumes.

#### *createboot*

Create bootfiles for all nodes in the project.

If the project contains any application programs, these has to be built manually.

Delete files from the upgrading procedure:

\$pwrp\_db/\*.wb\_dmp.\*  $$pwrp$  db/\*.db.1 (old databases, directories which content also should be removed)

#### **List example**

```
> 
> sdf opg2 
Setting base /data0/x4-7-0/rls
```
bash: cd: /data0/pwrp/opg2/src/login: No such file or directory > > upgrade.sh upgrade.sh Upgrade from V4.6 to V4.7 Pass dumpdb Dump database to textfile \$pwrp db/'volume'.wb dmp directorystructure Change directory structure. classvolumes Create loadfiles for classvolumes. renamedb Rename old databases. dirvolume Create directory volume. loaddb **Load dumpfiles.** cnvobjects Convert objects in the database. compile Compile all plcprograms in the database createload Create new loadfiles. createboot Create bootfiles for all nodes in the project. -- Upgrade opg2 ls: cannot access /data0/pwrp/opg2/src/db/\*.db: No such file or directory Enter start pass [dumpdb] > directorystructure Pass change directory structure Do you want to continue ? [y/n/go] y ls: cannot access /data0/pwrp/opg2/src/db/\*.wb\_load: No such file or directory Pass create structfiles and loadfiles for classvolumes Do you want to continue ? [y/n/go] y ls: cannot access /data0/pwrp/opg2/src/db/\*.wb\_load: No such file or directory Pass rename old databases Do you want to continue ? [y/n/go] y -- Saving file /data0/pwrp/opg2/src/db/directory.db -> /data0/pwrp/opg2/ src/db/directory.db.1 -- Saving file /data0/pwrp/opg2/src/db/volopg.db -> /data0/pwrp/opg2/src/db/volopg.db.1 Pass dirvolume Do you want to continue ? [y/n/go] y

/data0/pwrp/opg2/src/db/directory.wb dmp -> /data0/pwrp/opg2/src/db/directory.wb\_load Pass load database Do you want to continue ? [y/n/go] y -- Loading volume volopg ... -- Processing line: 57 -- Building volume directory I Volume directory loaded I Database opened /data0/pwrp/opg2/src/db/directory.wb\_load -- Processing line: 200 -- Building volume VolOpg I Volume VolOpg loaded Berkeley DB 4.6.21: (September 27, 2007) info put: 0 Berkeley DB 4.6.21: (September 27, 2007) info get: 0 int  $rc = m \text{ tran}-\text{tabort}$ (): 0 Pass convert objects in loaded db Do you want to continue ? [y/n/go] y ... Berkeley DB 4.6.21: (September 27, 2007) info get: 0 I Database opened /data0/pwrp/opg2/src/db/volopg.db Processing Nodes-Opg-Op Object deleted Nodes-Opg-Op-User Processing Nodes-Opg-Maintenance Object deleted Nodes-Opg-Maintenance-User Processing Nodes-Opg-OpDefault Object deleted Nodes-Opg-RttConfig-User Object deleted Nodes-Opg-RttConfig Processing Nodes-Opg-WebHandler Object deleted Nodes-Opg-WebHandler-User %WNAV-E-MSG, Session saved Pass compile plcprograms Do you want to continue ?  $[y/n/go]$  y ... Berkeley DB 4.6.21: (September 27, 2007) info get: 0 I Database opened /data0/pwrp/opg2/src/db/volopg.db -- Plc window generated F1-Z1-Plc-W -- Plc window compiled for x86 linux optimized -03 F1-Z1-Plc-W -- Plc plcpgm compiled for x86 linux optimized -03 F1-Z1-Plc -- Plc window generated F1-Z2-Plc-W -- Plc window compiled for x86 linux optimized -03 F1-Z2-Plc-W -- Plc plcpgm compiled for x86 linux optimized -03 F1-Z2-Plc  Pass create loadfiles Do you want to continue ? [y/n/go] y -- Removing old loadfiles rm: cannot remove `/data0/pwrp/opg2/bld/common/load/ld\_vol\*.dat': No such file or directory ... Berkeley DB 4.6.21: (September 27, 2007) info get: 0 I Database opened /data0/pwrp/opg2/src/db/volopg.db -- Building archive for volume: 000 001 001 012  $--$  Archive built for volume: 000 001 001 012 -- Working with load file volume 'VolOpg'... -- Open file... -- Successfully created load file for volume 'VolOpg' -- 26 objects with a total body size of 21976 bytes were written to new file. Before this pass you should compile the modules included by ra plc user. Pass create bootfiles Do you want to continue ? [y/n/go] y -- Creating bootfiles for all nodes Proview is free software; covered by the GNU General Public License. You can redistribute it and/or modify it under the terms of this license. Proview is distributed in the hope that it will be useful but WITHOUT ANY WARRANTY; without even the implied warranty of MERCHANTABILITY or FITNESS FOR A PARTICULAR PURPOSE. See the GNU General Public License for more details. -- Creating bootfile for node opg plc\_opg\_0507\_00011 -- Plc thread generated priority 0, scantime 0.10000 s, 2 plcpgm's -- Plc process compiled for x86 linux optimized -03 Dummy  $-$  Plc program linked for x86 linux node plc opg 0507 -- Creating bootfile for node aristotle plc\_aristotle\_0517\_00011 -- Plc thread generated priority 0, scantime 0.10000 s, 2 plcpgm's -- Plc process compiled for x86 linux optimized -03 Dummy -- Plc program linked for x86 linux node plc aristotle 0517 -- The upgrade procedure is now accomplished. setdb is obsolete > >